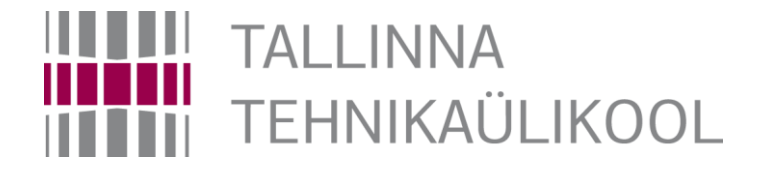

# **Microcontroller "Basys MX3" and TASKs**

Hardi Selg

04.04.2022

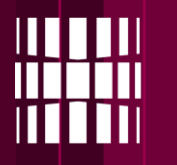

#### **What we will learn to program**

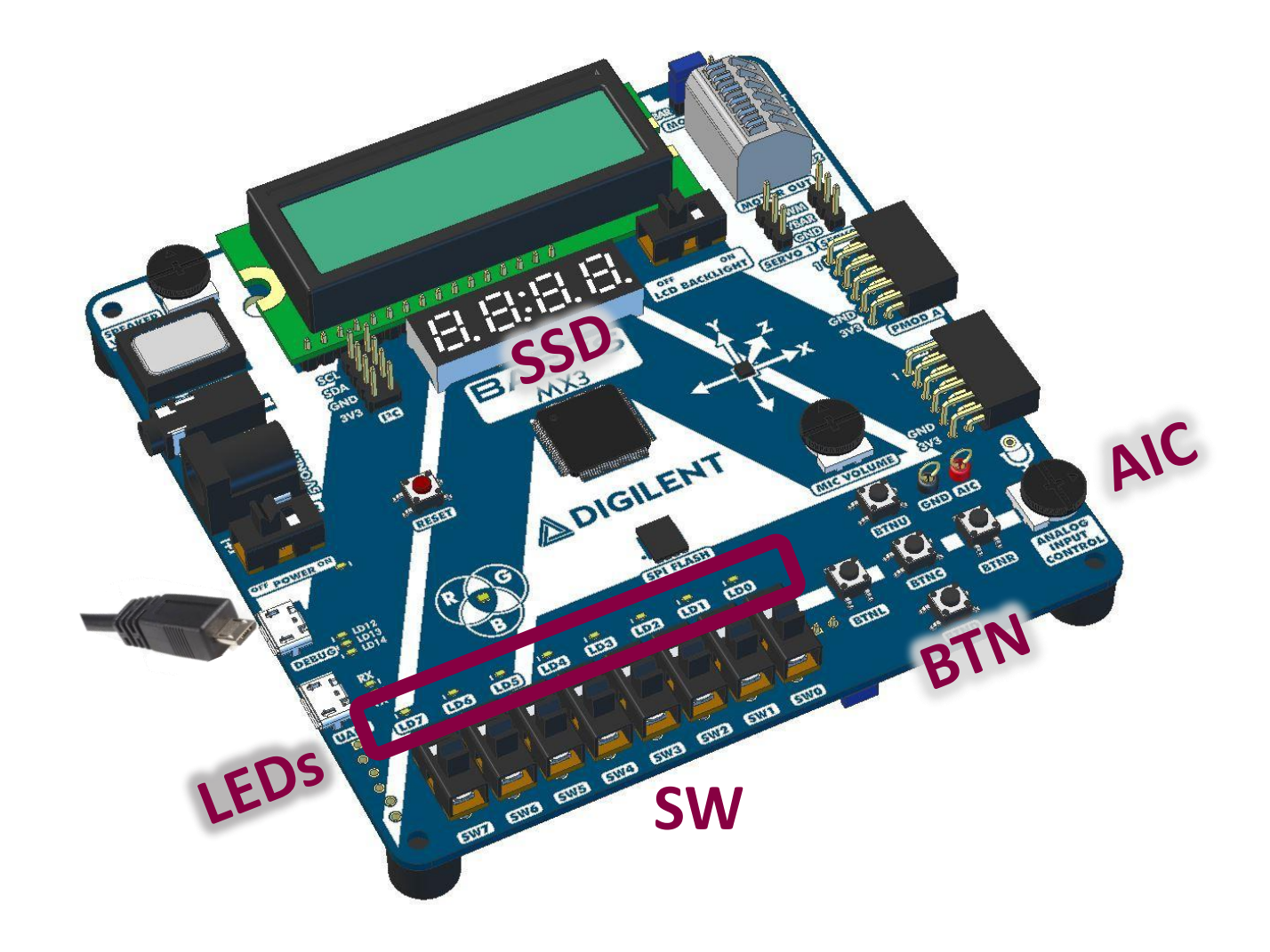

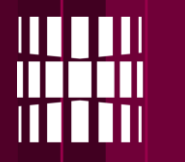

## **Simple test program**

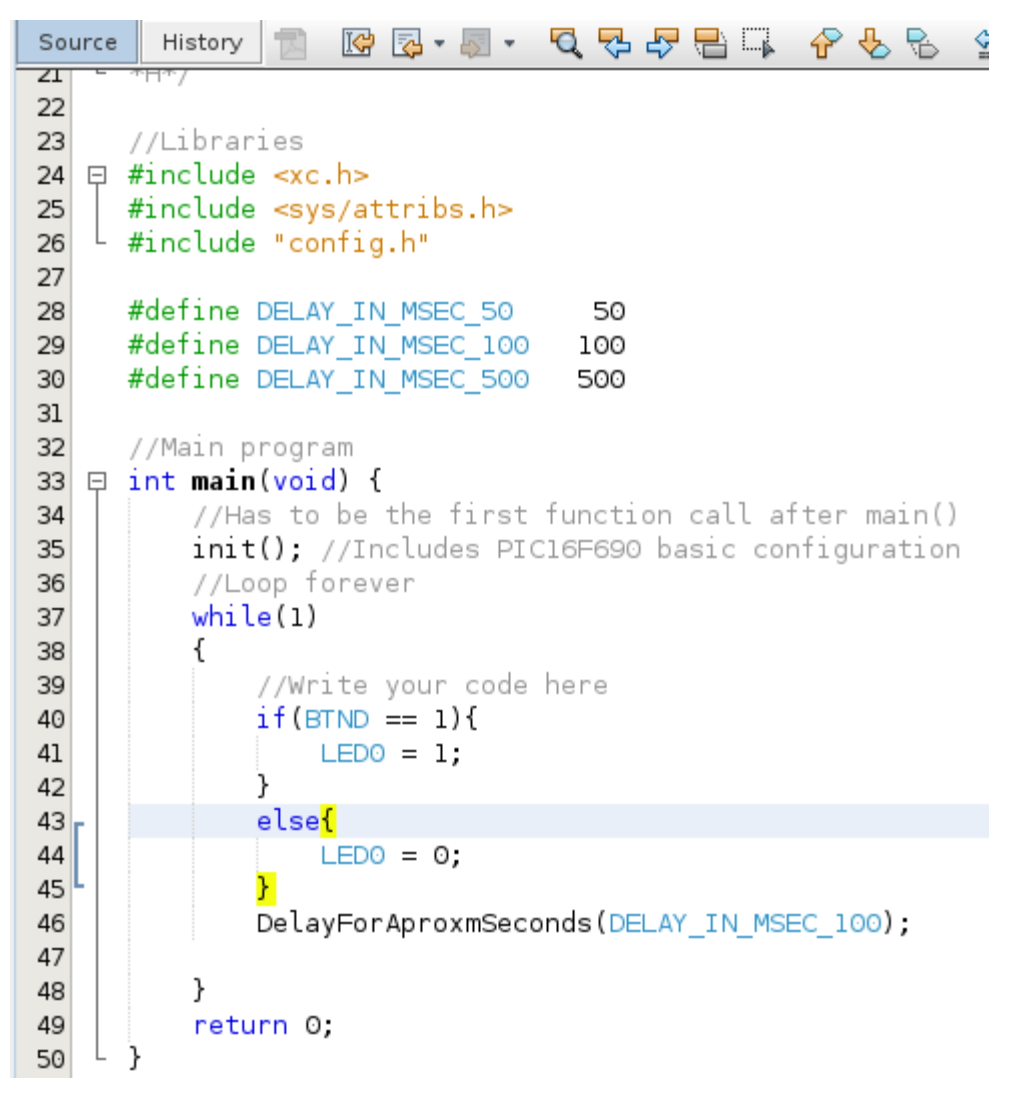

- When you push button "**BTND**" down, LED "**LD0**" should light up.
- When you release it, it will dim out.

**!NB!** – The while(1) loop should always have at least **one** delay.

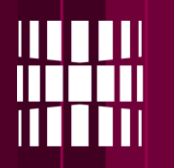

### **Running your code**

Make sure that the power switch is **ON**

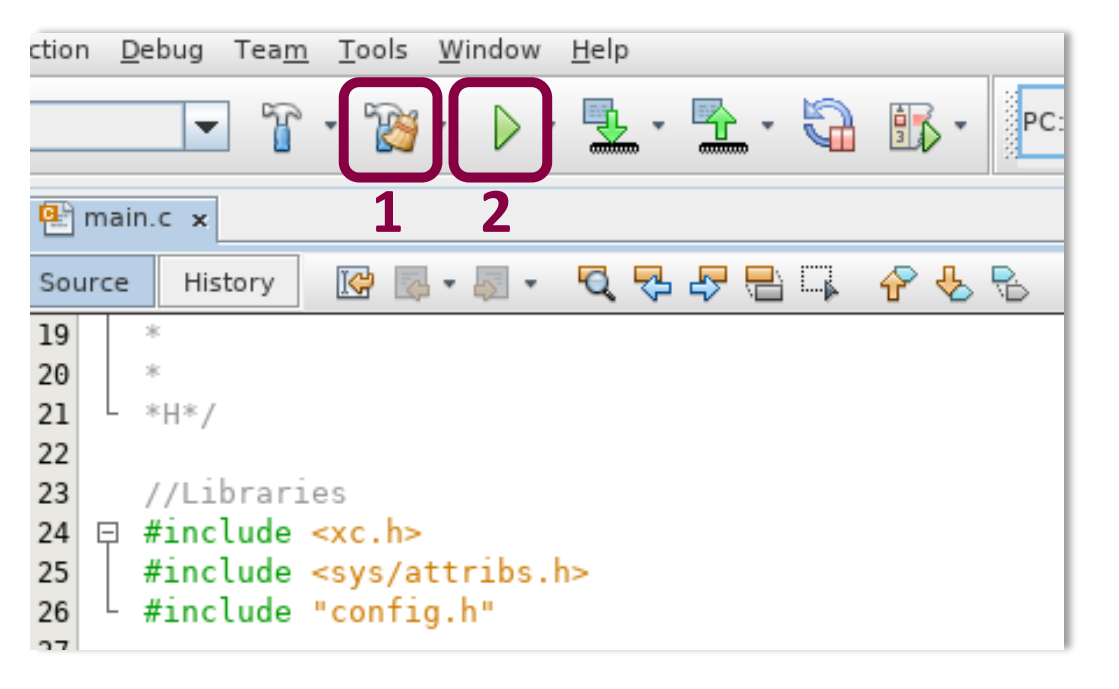

**Running you code consists of 2 stages:**

1. 'Clean and Build' Project

2. Run Project

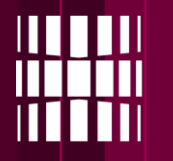

## **Using 7-segment indicators**

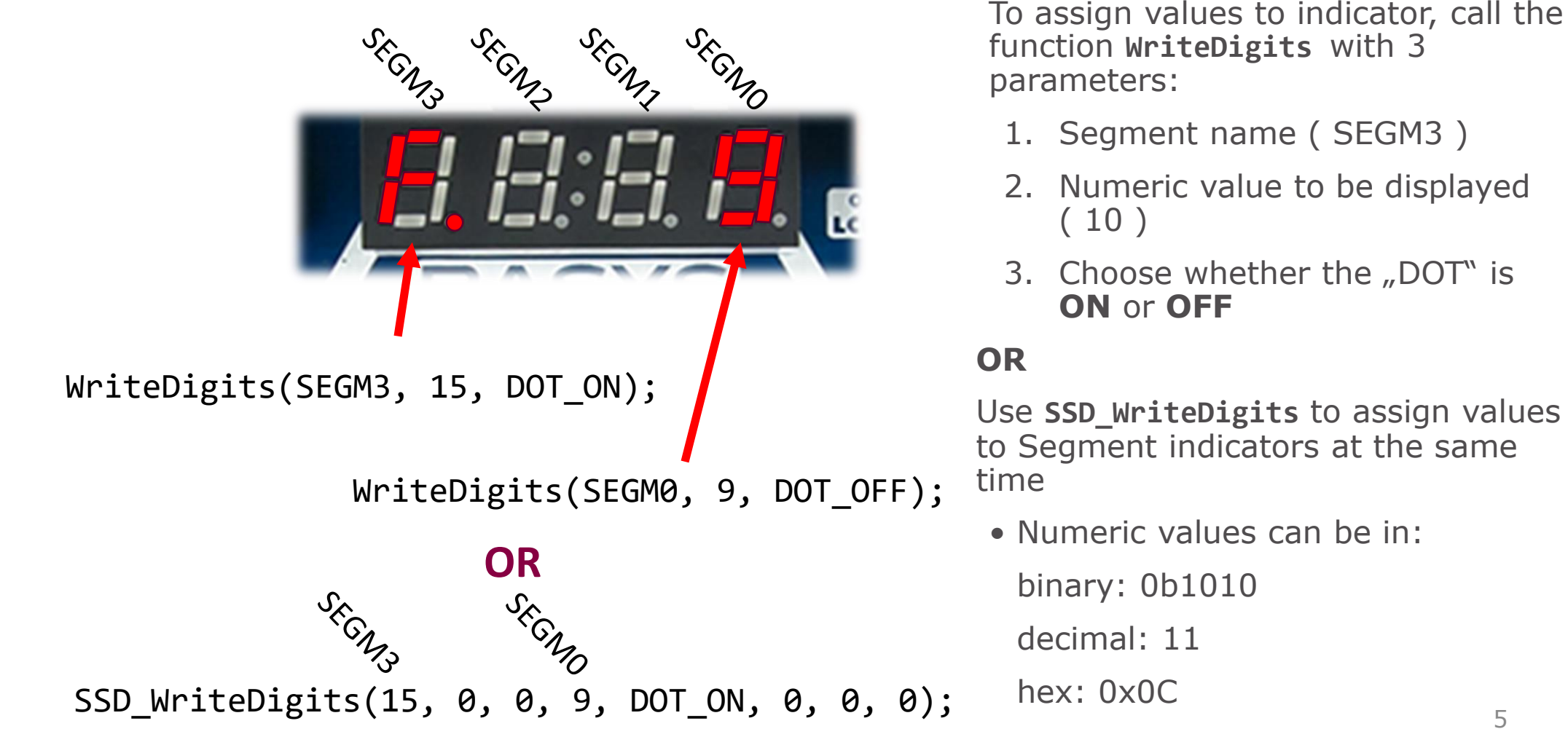

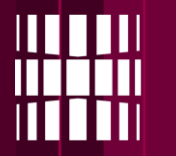

## **Additional values for indicators**

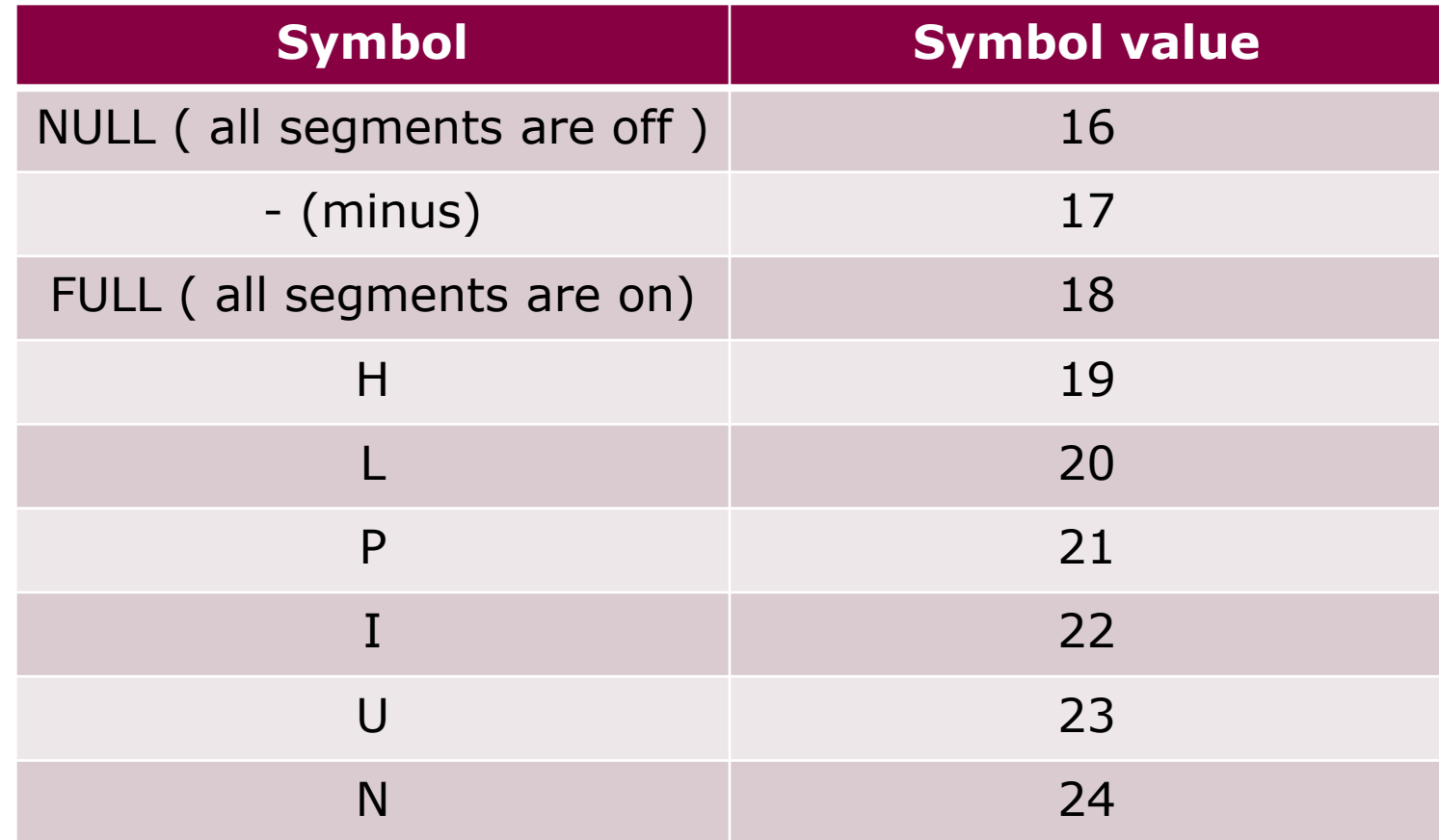

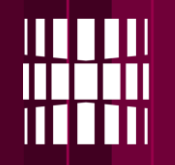

### **Example program**

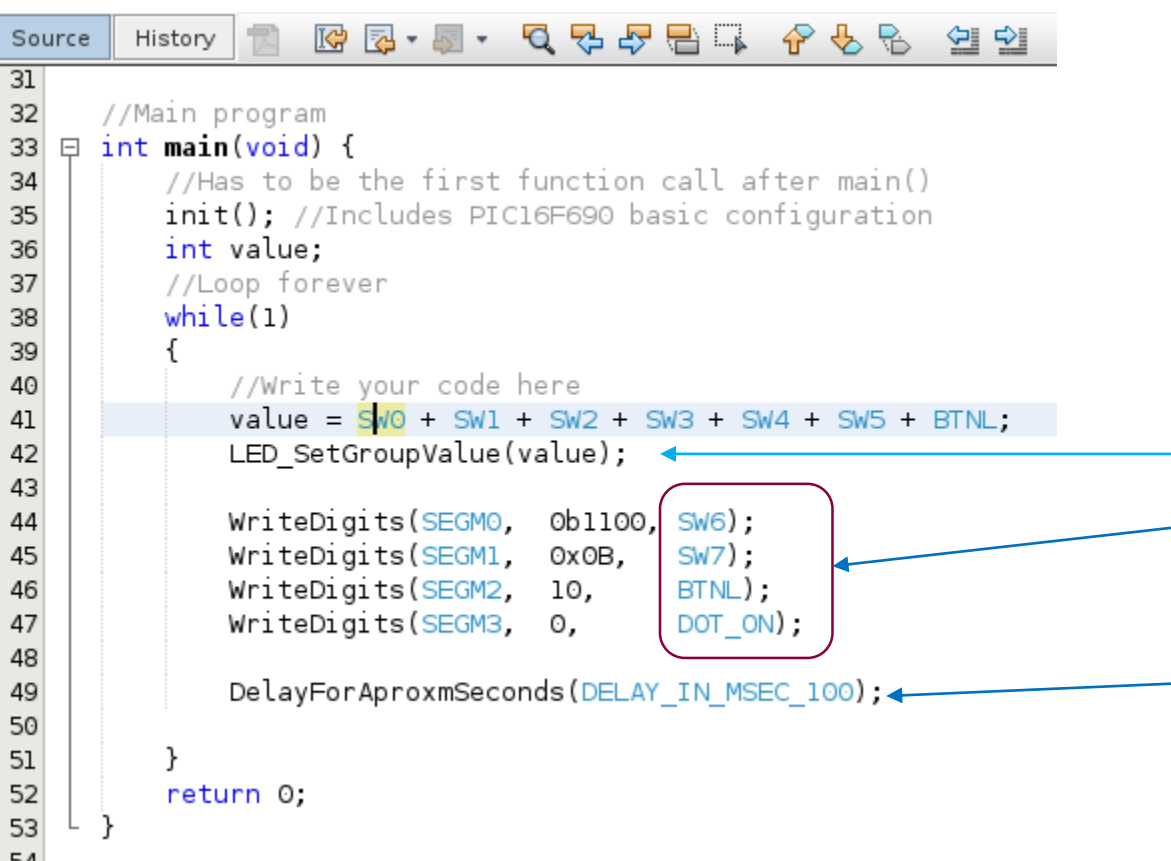

## **Explanation:**

• function **LED\_SetGroupValue**  displays any given (parameter) numeric value as a binary number on LEDs

#### LED\_SetGroupValue(5);

#### 00000000

- Indicator '**DOT**'s can also be directly tied to either **switches**, **buttons**, or given a **constant**  value
- Each iteration is delayed by 100ms

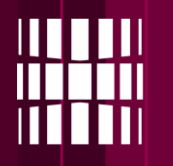

#### **Running your code**

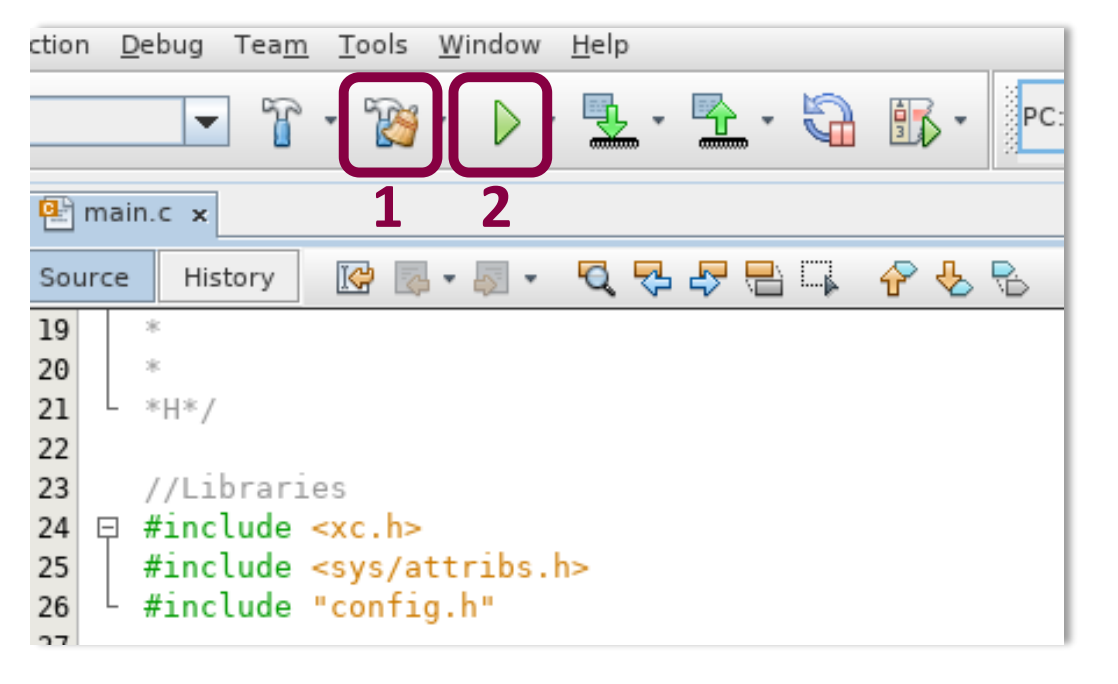

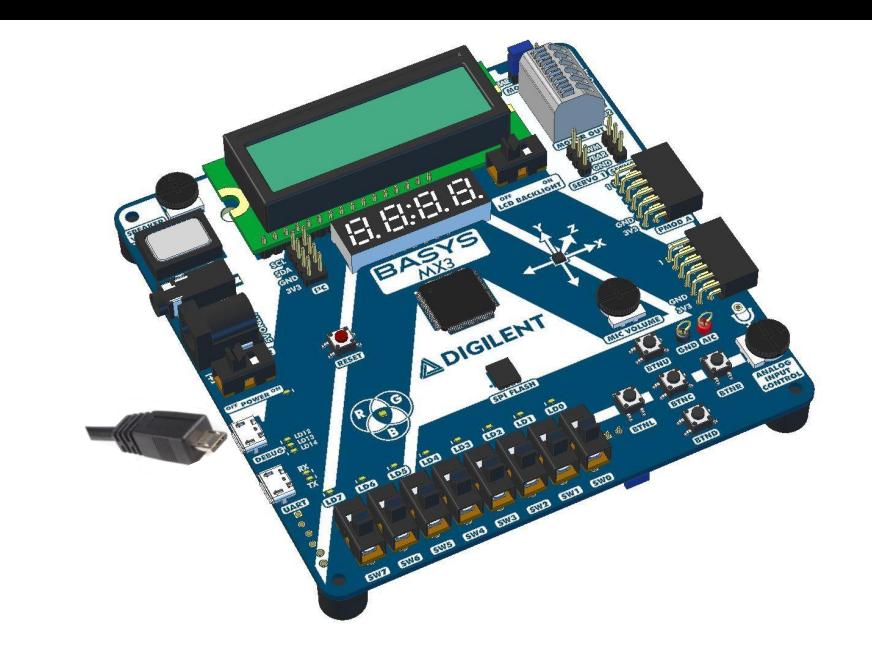

#### **Running you code consists of 2 stages:**

1. 'Clean and Build' Project

2. Run Project

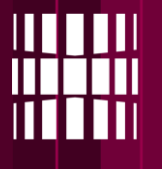

## **ADC value**

- Function **ADC\_AnalogRead()** which returns unsigned integer value.
- The value is calculated based on the potentiometer (**AIC**) position.
- Possible values from the function **ADC\_AnalogRead()** are **0** - **255**

Example:

ADC\_result = ADC\_AnalogRead();

## **RGB LED**

- Function **RGBLED\_SetValue(R, G, B)** can be used to set values for the RGB LED.
- Parameters **R**, **G**, **B** are type of **unsigned int**, which have size of one byte, values ranging from  $0 - 255$ .

Example:

…

```
unsigned char red = 64;
unsigned char blue = 255;
```
RGBLED\_SetValue(red, 0, blue);

## **Lab task 1 – Controlling LED's**

- Write a program, that assigns a simple logic element to 6 LED's witch has 2 inputs (switches). The same inputs can be used for all of the logic elements
- List of logic elements to be implemented:

AND, NAND, OR, NOR, XOR, XNOR

• Example: **SW0** and **SW1** are assigned to inputs of an 2 input AND gate. So if both inputs are ON LED **LD0** will light up.

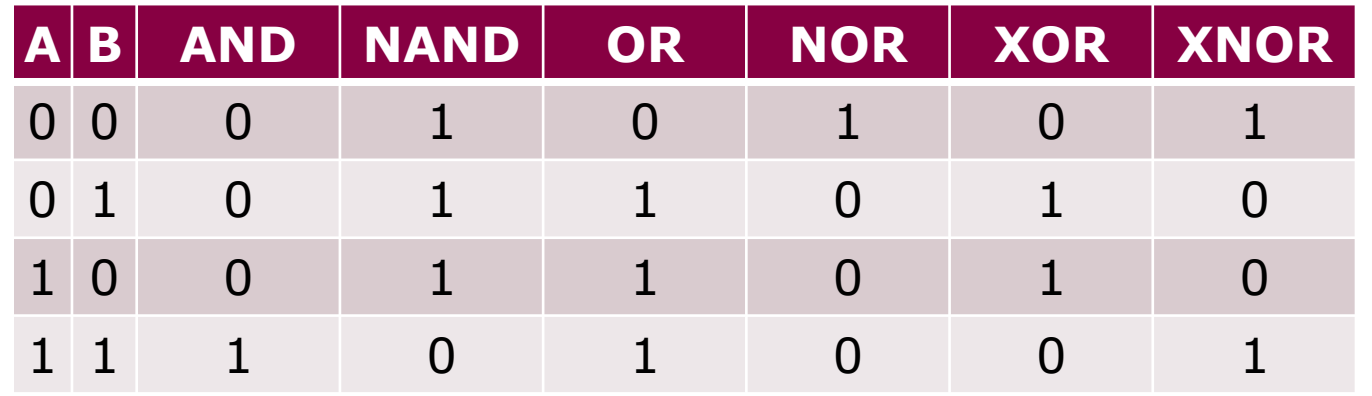

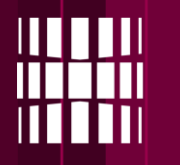

## **Lab task 2 – RGB LED (Red, Green, Blue LED)**

- Seven segment display must show the Potentiometer **(AIC)** value
- Button **BTNL** press updates RGB color **red** value
- Button **BTNC** press updates RGB color **green** value
- Button **BTNR** press updates RGB color **blue** value
- Previously mentioned value is received from **AIC**
- We have intentionally corrupted **3 values** for the 7-segment display
	- They would appear as turned off
	- **Find the corrupted values and fix them**
	- Corruption is located in **config.c** file, where **digitSegments** is declared
- Example on the [video](https://youtu.be/ujzB1zlODso) *(final ~20sec)*

## **Lab task 3 – Egg timer**

- Write a program that starts to count down from given binary value until it reaches zero. Current values must be displayed on the 7-segment indicators. Timers starting value must be given using the **SW** switches. When timer reaches ZERO the LED's must start blinking on and off. Timers starts only when **BUTTON** is pushed.
- Example: If **SW**s have value of "00001111" and the **BUTTON** is pushed, the indicators will show value of "0015" and will start counting down until it reaches zero. Then LED's will start to blink. LED blinking repetition is not defined.
- The values must decrease once per second
- Values that can be entered by the user must be in the range of 0 to 255 ("00000000" to "11111111").

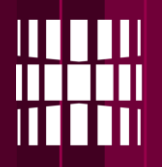

## **LCD panel - ADV**

 $\mathbb{R}$   $\rightarrow$   $\overline{\rightarrow}$   $\rightarrow$ 6.55品口 History Source < 100  $\overline{z}$ 28 #define DELAY IN MSEC 50 50 29 #define DELAY IN MSEC 100 100 #define DELAY IN MSEC 500 30 500 31 32 #define ARRLEN 12 33 //Main program 34  $\boxminus$  int main(void) { 35 //Has to be the first function call after main() init(); //Includes PIC16F690 basic configuration 36  $char$   $arrav[ARREEN+1] = "Hello world!":$ 37 38 int i: 39 //Loop forever  $while(1)$ 40 41 42 LCD WriteStringAtPos(array, 0, 0); 43 // OR char by char 44 LCD SetCursorPosition(1, 0);  $for(i = 0, i < ARRLEN, i++)$ { 45 LCD WriteDataByte(array[i]); //write single string char 46 47 LCD WriteDataByte('!'); //Write single char 48 49 LCD WriteDataByte(''); 50 LCD WriteDataByte('@');  $51\,$ 52 //Try the code also without the following 2 lines 53 LCD SetCursorPosition(1, 5); LCD WriteDataByte('+'); 54 55 //Write your code here DelayForAproxmSeconds(DELAY IN MSEC 100); 56 57 58 59 return 0; 60

It is possible to write onto the LCD panel in **2** different ways:

Writing a string at once:

…

LCD WriteStringAtPos(array, 0, 0);

where the arguments are: **1)** char array, **2)** line to write on, **3)** cursor position on the line the line Line I''<br>Corsor pos

- Writing string char by char: LCD SetCursorPosition( $1, 0$ ; LCD WriteDataByte('H'); LCD WriteDataByte(array[1]);
- LCD supports 2 lines of 16 **characters**

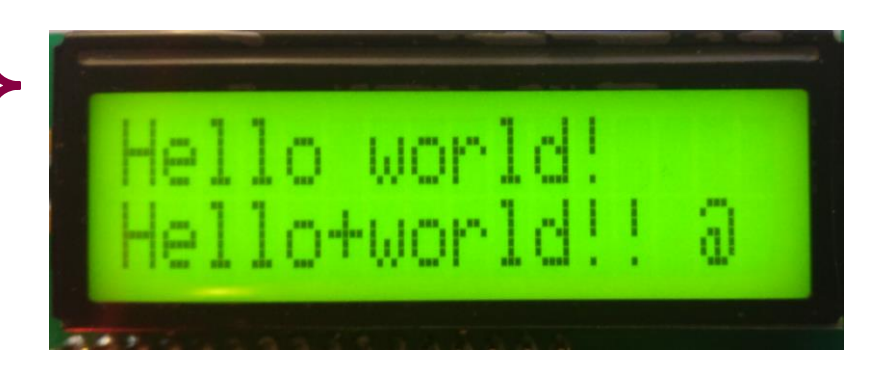

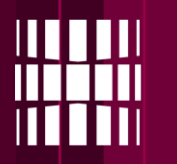

## **BCD – Binary coded decimal - ADV**

Regular binary representation:

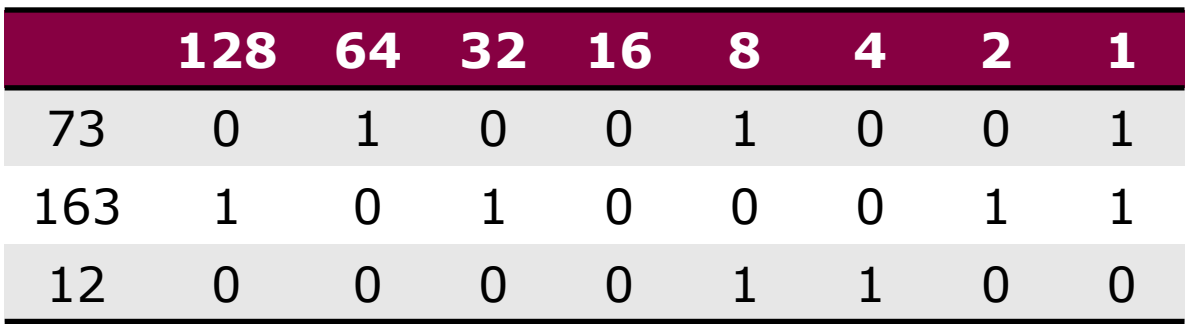

Max value for a BCD digit is **9**

BCD – binary coded decimal

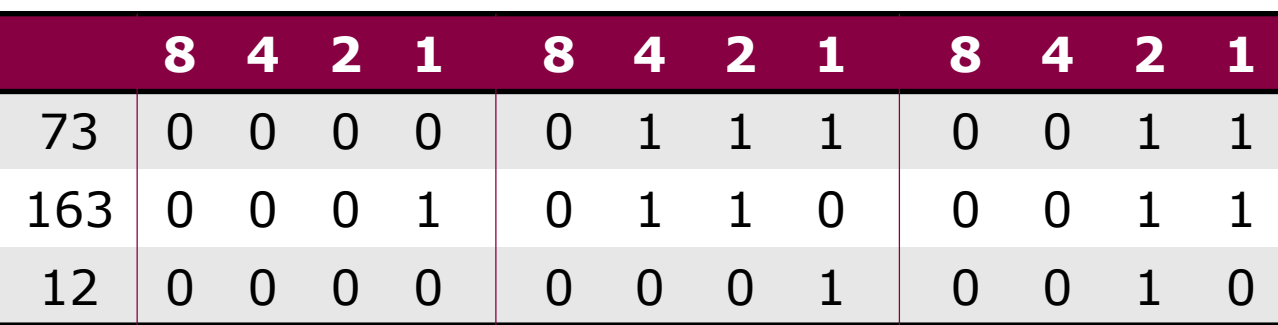

Binary values for a BCD digit are in range of "0000" to "1001"  $(0 - 9)$ 

## **Lab task ADVanced - Add BCD values**

- Switches must be divided into groups of 4, where one group is operand 1, the other group is operand 2.
- Switch groups must return values in BCD format (max value 9)
- If invalid input is set on the switches, error message must be shown on the LCD
	- In addition calculation row must be clear
- Calculation must be show on the LCD
	- In addition error row must be clear

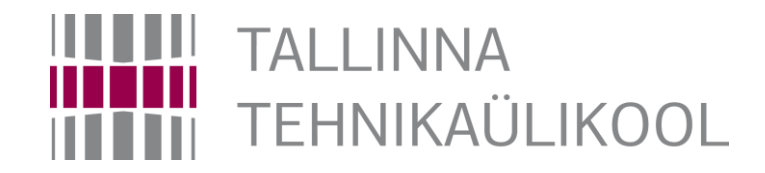